## HOW TO CREATE A FLIPBOARD MAGAZINE

## PREPARING TO CREATE YOUR FLIPBOARD MAGAZINE

- Go To: F[LIPBOARD](https://about.flipboard.com/tools) TOOLS Click on the icon that reads [Flip it] and drag it to your tool bar. This will allow you to easily "flip" add articles / essays and sound cloud music into your magazine.
- DOWNLOAD THE FLIPBOARD APP
- **DOWNLOAD THE SOUND CLOUD APP**

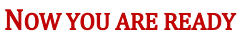

GO TO: F[LIPBOARD](https://flipboard.com/signin) SIGN IN. You can either sign in with you Google Account or create a Username and

Password.

- $\triangleright$  In the upper right hand corner click on the icon that identifies your account.
- $\triangleright$  In the top tool bar to the right click on the pencil icon.
- Create your magazine where it read [New Magazine]. Create a title for your magazine.
- $\triangleright$  There are many examples of Flipboard Magazines that you can browse for ideas or even articles that you might want to use.
- $\triangleright$  NOTE: When you are adding you own writing, it needs to be done from a single page from a blog post, however, having it in a Flipboard and adding sound Cloud will give your writing a much more interactive fluid presentation.

## SOUND CLOUD MUSIC

To choose music. GO TO S[OUND](https://soundcloud.com/signin) CLOUD MUSIC.

- $\triangleright$  Type the artist's name or the song into search.
- $\triangleright$  When you are choosing a song, make sure that it doesn't have [preview] at the bottom. If it does, you will not get the entire song.
- Always listen to the song to double check that you are choosing exactly what you want to play in your magazine.

## HOW TO INCLUDE MUSIC AND ARTICLES INTO YOUR MAGAZINE.

When you find an online article that you want to include in your music magazine, simply CLICK ON THE  $+$  FLIP IT on your task bar and it will be added to your magazine. ORGANIZING: You can move articles around in any order you choose.

NOTE: Sometimes there is a short delay between the time you flip an article or song into the Flipboard magazine and when it appears. Also, there is an app for the pohne wwhich seems to work more efficiently.